# CoefPricR

Mise à jour en masse des prix de vente à partir des prix de revient, de vente ou PMP par coefficient multiplicateur ou indice.

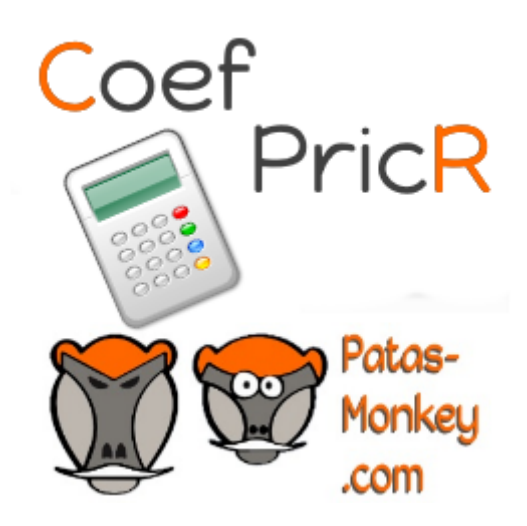

# Guide utilisateur

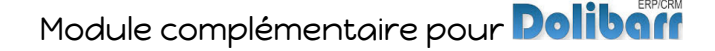

## Sommaire

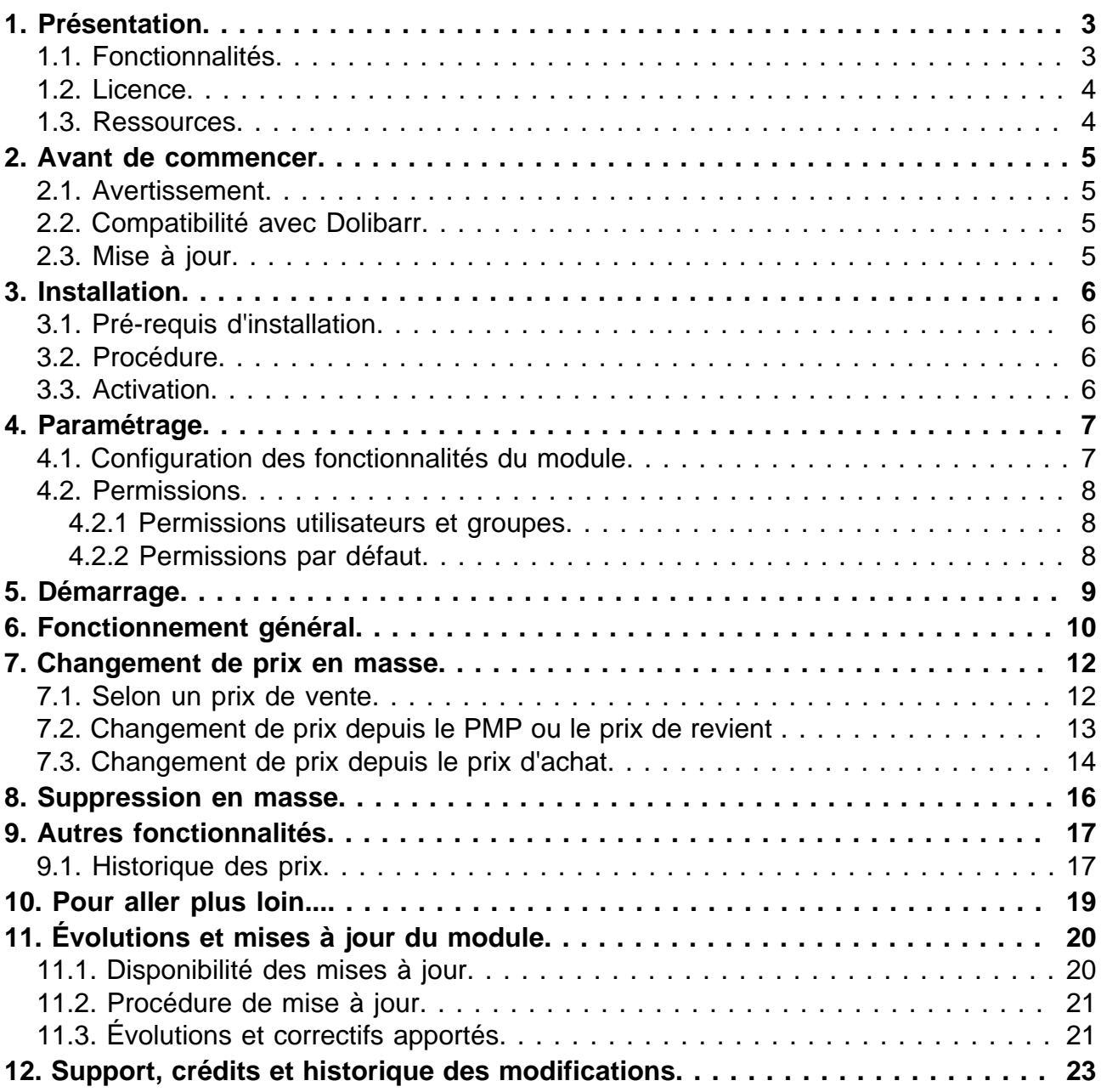

## <span id="page-2-0"></span>Présentation

### <span id="page-2-1"></span>Fonctionnalités

Le Module CoefPricR permet la mise à jour en masse des prix de vente des produits/ services à partir de leur prix de vente, PMP ou de revient, par la saisie d'un coefficient multiplicateur.

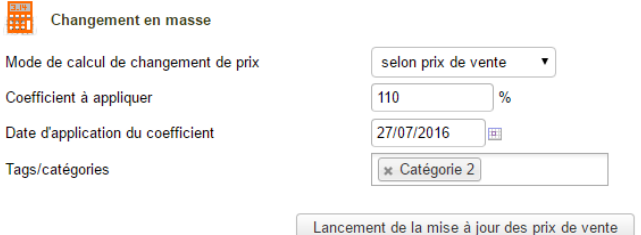

CoefPricR utilise les catégories de produits/services pour permettre un filtrage pertinent des prix à mettre à jour.

Une fonctionnalité de suppression en masse permet d'annuler les modifications successives apportées aux prix de vente. Elle se base sur les date et les catégories des précédentes modifications.

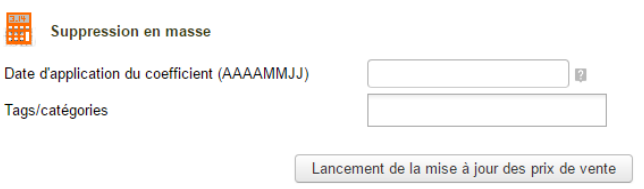

CoefPricR permet de visualiser la liste des coefficients enregistrés et l'historique des prix des produits/services.

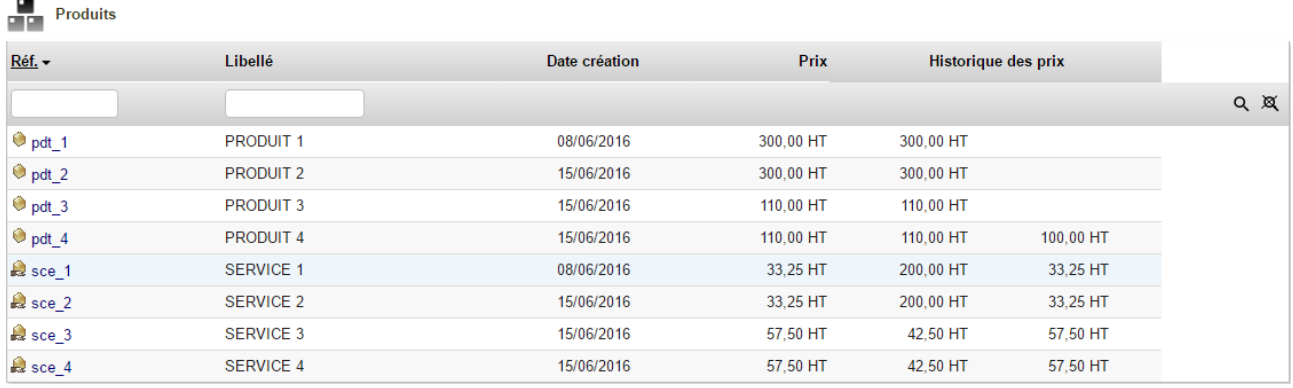

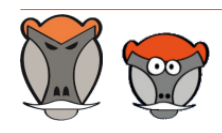

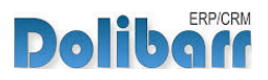

### <span id="page-3-0"></span>Licence

Tous nos modules sont distribués sur le Dolistore (http://docs.patas-monkey.com/dolistore/) sous licence GPL v3 (http://docs.patas-monkey.com/gplv3).

### <span id="page-3-1"></span>Ressources

### **Forum** (http://docs.patas-monkey.com/forum/coefpricr

Nous créons pour chacun de nos modules un post sur le forum. Cette file contient de nombreuses informations. Aussi, si vous avez des questions, pour une réponse plus rapide, il est préférable de continuer sur cette même conversation.

### **Site de démonstration** (http://docs.patas-monkey.com/demo/)

Le module est installé sur notre environnement de démonstration. Selon le module, si vous avez besoin d'un paramétrage particulier pour votre session de test, contacteznous en utilisant le **formulaire de contact** (http://docs.patas-monkey.com/support/).

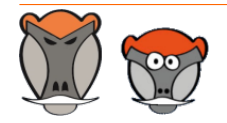

Page 4

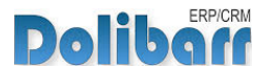

## <span id="page-4-0"></span>Avant de commencer

### <span id="page-4-1"></span>Avertissement

Nous assurons le bon fonctionnement de nos modules sur les environnements natifs de Dolibarr. Nous ne pouvons pas en garantir le bon fonctionnement suite à des modifications effectuées sur les fichiers du noyau de Dolibarr ou en cas d'utilisation d'autres modules additionnels.

### <span id="page-4-2"></span>Compatibilité avec Dolibarr

Nos modules sont compatibles avec la dernière version stable de Dolibarr disponible au moment de leur mise en ligne. Nous assurons ensuite la maintenance pour les versions supérieures de Dolibarr en assurant leur rétro-compatibilité à deux versions majeures précédentes.

### <span id="page-4-3"></span>Mise à jour

Les informations de disponibilité des mises à jour, leurs conditions et modalités d'accès et la procédure à suivre sont indiquées à la section ["Disponibilité des mises à jour"](#page-19-1) et suivantes, [page 20](#page-19-1).

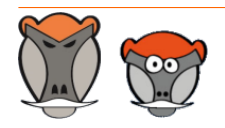

Page 5 Patas-Monkey.com

Support, formation et modules pour Dolibarr ERP/CRM

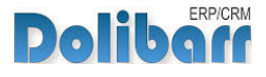

## <span id="page-5-0"></span>Installation

### <span id="page-5-1"></span>Pré-requis d'installation

Le module CoefPricR fonctionne à partir des versions 3.9 de Dolibarr.

### <span id="page-5-2"></span>Procédure

Dézipper le module dans le dossier /htdocs ou /htdocs/custom de votre Dolibarr.

Selon la version de Dolibarr installée, si vous utilisez le répertoire htdocs/custom pour la première fois, veillez à l'activer dans votre fichier de configuration (http://docs.patas-monkey.com/custom/).

### <span id="page-5-3"></span>Activation

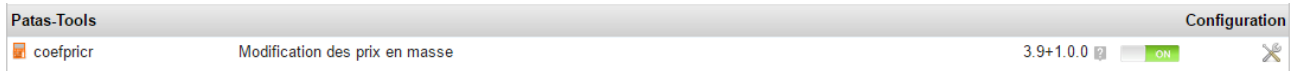

Pour activer le module, ouvrez la page de la liste des modules depuis les menus **Accueil > Configuration > Modules**.

Le module sera affiché dans la liste des modules du tableau **Patas-Tools**.

Les boutons **DEFLE et LEGAN** indiquent l'état du module : activez-le en cliquant sur le bouton **TOFF 1. Sa désactivation sera effectuée avec le bouton** les

**Attention** : Si vous installez un module pour lequel la version minimum nécessaire de dolibarr est supérieure à celle utilisée, vous ne pourrez pas l'activer : vous devrez revenir à la dernière version du module compatible avec votre version de Dolibarr ou mettre à jour votre version de Dolibarr.

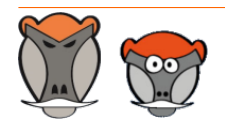

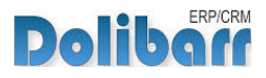

## <span id="page-6-0"></span>Paramétrage

### <span id="page-6-1"></span>Configuration des fonctionnalités du module

La configuration du module s'effectue depuis la page d'administration des modules accessible par les menus **Accueil > Configuration > Modules** en cliquant sur l'icône  $\times$  ou  $\mathbf{H}^{(1)}$  en bout de ligne.

CoefPricR permet la mise à jour de prix en fonction de différentz éléments, tous indépendants les uns des autres, chacun peut donc être activé ou non.

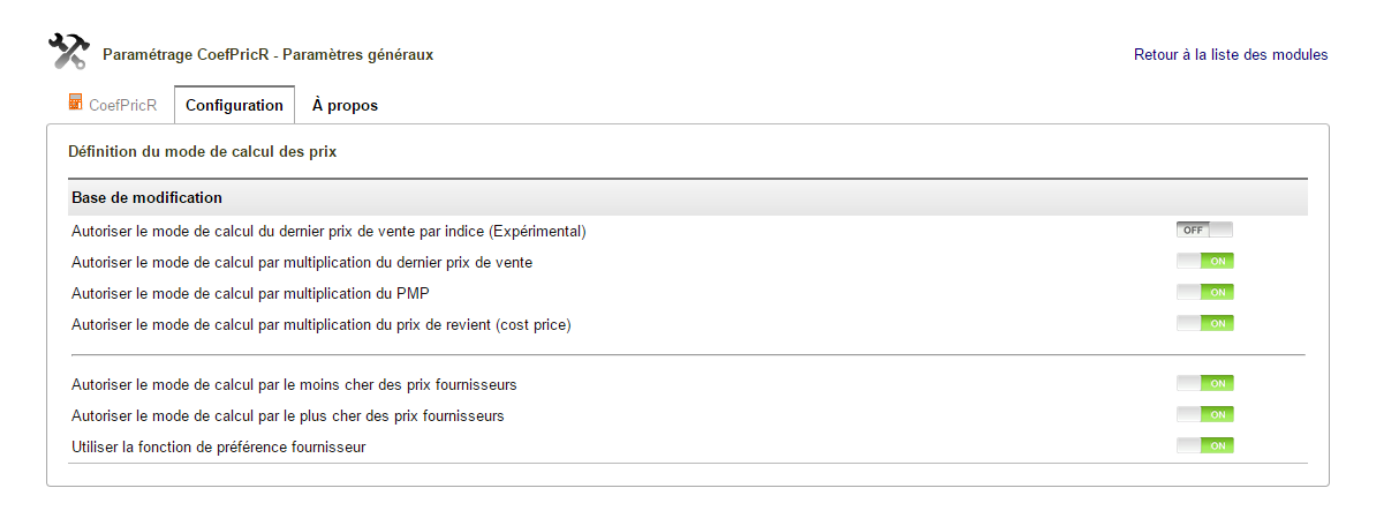

Les différentes options conditionnent les fonctionnements suivants :

### **Autoriser le mode de calcul par indice du dernier prix de vente**

Ce mode de mise à jour des prix nécessite la création préalable d'une table d'indices.

**Attention** : La fonctionnalité de mise à jour des prix à partir d'indices est encore au stade expérimental.

### **Autoriser le mode de calcul par multiplication du dernier prix de vente**

Ce mode de mise à jour des prix reprend le dernier prix des produits/services et lui applique le mode de mise à jour sélectionné.

#### **Autoriser le mode de calcul par multiplication du PMP** Đ.

Ce mode de mise à jour nécessite que le PMP des produits soit alimenté. Il requiert donc l'utilisation des commandes et factures fournisseurs.

<sup>(1)</sup> L'icône varie selon la version de Dolibarr utilisée et le thème sélectionné

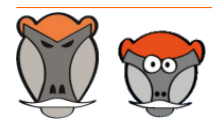

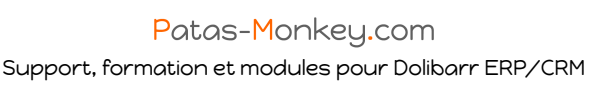

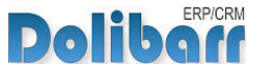

### **Autoriser le mode de calcul par multiplication du prix de revient (cost price)**

Le prix de revient (CostPrice) est un champ permettant la saisie libre d'un prix sur les fiches des produits/services.

### <span id="page-7-0"></span>Permissions

Les accès aux fonctionnalités du module peuvent être restreints aux utilisateurs et groupes existants ou créés ultérieurement à l'installation du module. Cliquez sur le – pour ajouter un permission. Une permission accordée est symbolisée par un coche verte  $(\checkmark)$ .

<span id="page-7-1"></span>Permissions utilisateurs et groupes

Les accès aux fonctionnalités du modules peuvent être restreints aux utilisateurs et groupes, depuis leur fiche puis onglet Permissions, selon les permissions ci-après :

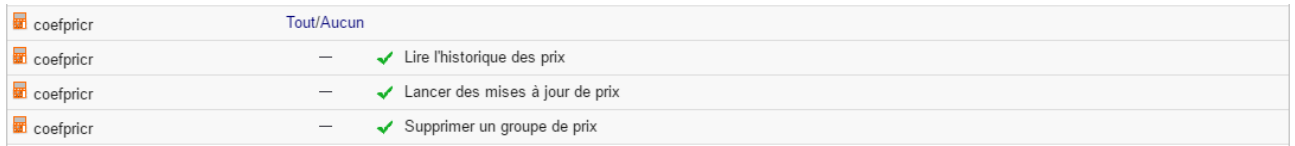

### <span id="page-7-2"></span>Permissions par défaut

Les permissions par défaut (**Accueil > Configuration > Sécurité > Permissions par défaut**), accordées à tout utilisateur créé ultérieurement à l'installation du module, si il n'est pas ajouté à un groupe, sont les suivantes :

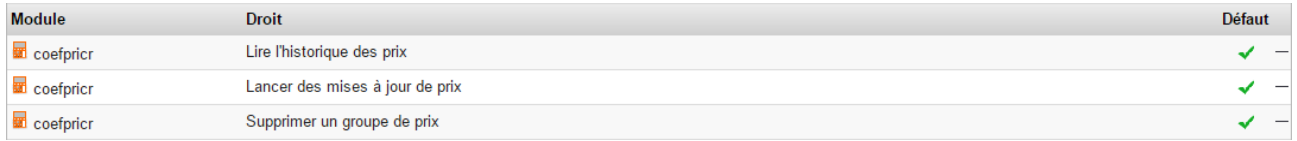

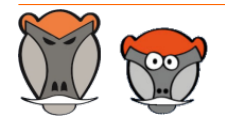

Support, formation et modules pour Dolibarr ERP/CRM

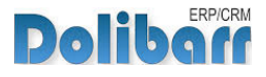

## <span id="page-8-0"></span>Démarrage

Les fonctionnalités de CoefPricR sont accessibles depuis l'onglet de menu principal **Produits/service** qui affiche alors les entrées de menu secondaire suivantes :

**Menu secondaire ajouté par CoefPricR**

**CoefPricR** Changement en masse Suppression en masse Liste des indices Historique de prix

#### Ð **Entrée principale CoefPricR** :

Cette entrée affichera un tableau de bord de l'activité de mise à jour des prix de ventes.

#### **A** Changement en masse

L'entrée affichera la page de saisie d'un nouvel indice ou coefficient de modification en masse des prix de vente.

#### $\overline{\mathcal{A}}$ **Suppression en masse**

L'entrée affichera une page permettant de supprimer des mises à jour enregistrées.

#### **Liste des indices**  $\left( \frac{1}{2} \right)$

L'entrée affichera la liste des indices enregistrés successivement.

#### **Historique des prix**  $\mathbf{A}$

Vous afficherez la liste des produits et services, leur prix de vente initial, actuel et un historique des modifications apportées.

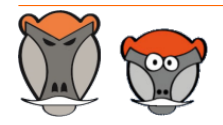

Support, formation et modules pour Dolibarr ERP/CRM

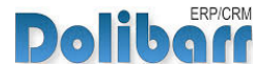

## <span id="page-9-0"></span>Fonctionnement général

L'étape initiale de modification des prix est identique pour tous les modes de mise à jour des prix.

Depuis les entrées de menu **Produits/Services > CoefPricR > Changement en masse**, affichez la page de mise à jour des prix de vente :

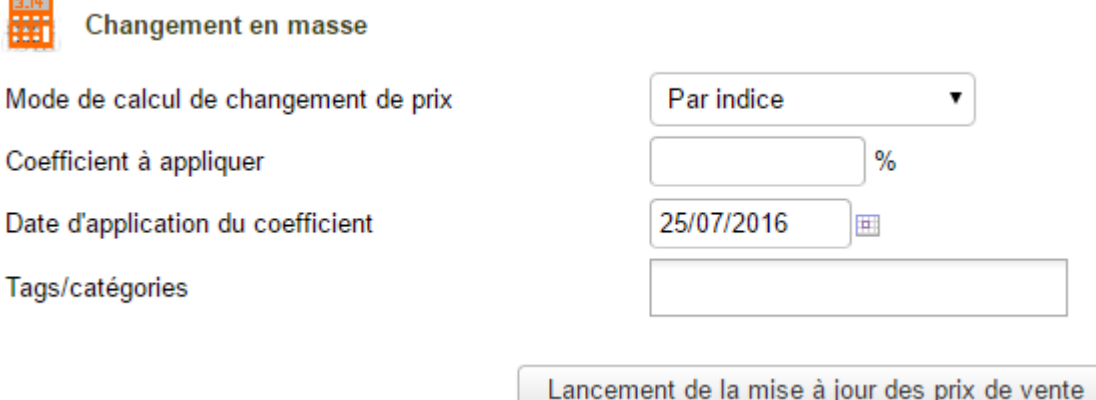

#### -J) **Mode de calcul de changement de prix** :

sélectionnez le mode de calcul à appliquer entre les valeurs **selon le dernier prix de vente**, **selon le PMP** ou **selon le prix de revient**.

#### **Coefficient à appliquer** :

Saisissez la valeur de l'évolution.

**Remarque** : Saisissez 105 pour appliquer une augmentation de 5 %, 95 pour une baisse de 5%.

#### *A* Date d'application du coefficient :

Cette donnée sera utile pour la fonctionnalité de .

**Note** : La saisie d'une date ultérieure n'aura aucun effet sur les prix de vente de vos produits et services.

#### **Tags/catégories** :

Les Tags/catégories permettent de limiter les produits/services sur lesquels sera appliquée la mise à jour : Seuls les prix des produits/services appartenant aux catégories indiquées ici seront modifiés.

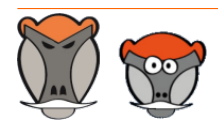

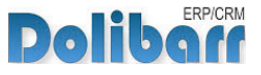

**Note** : Une modification des prix des produits et services d'une catégorie ne sera pas appliquée aux produits et services de ses sous-catégories.

**Attention** : Si aucune catégorie n'est indiquée, la mise à jour des prix sera effectuée sur les prix de tous les produits/services de votre base de données.

Suite au clic sur le bouton **changement de prix en masse**, un tableau récapitulatif des quantités de prix modifiés sera affiché :

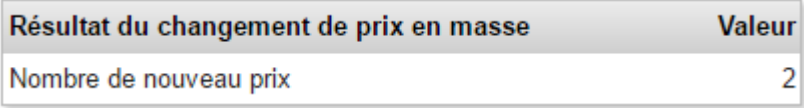

Parallèlement, le lien de menu secondaire **Historiques des prix** affichera l'évolution des prix de vos produits/services. Voir section ["Historique des prix](#page-16-1)", [page 17.](#page-16-1)

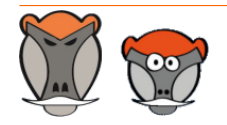

Page 11

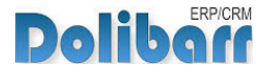

## <span id="page-11-0"></span>Changement de prix en masse

Pour les situations à venir, partons de la base de produits et services suivante :

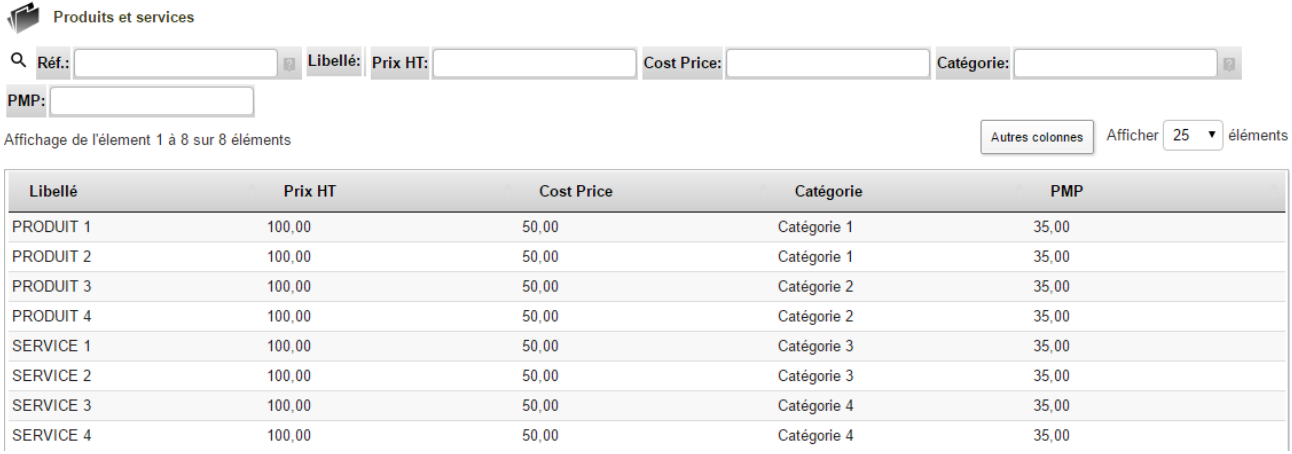

### <span id="page-11-1"></span>Selon un prix de vente

Appliquons une augmentation de 10% aux prix des produits et services de la catégorie 2 sur la base de leur prix de vente.

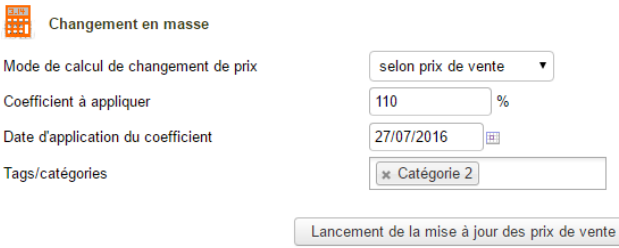

**Note** : Tout nouveau coefficient saisi lors des mises à jour suivantes s'appliquera au dernier prix de vente enregistré.

**Attention** : CoefpricR agit sur le prix par défaut des produits, Si vos produits possèdent un prix par client, ceux-ci resteront inchangés suite à une mise à jour en masse avec CoefpricR.

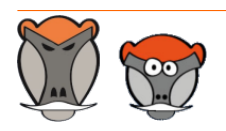

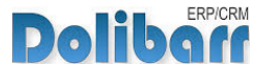

#### Les prix des produits de la catégorie 2 deviennent alors :

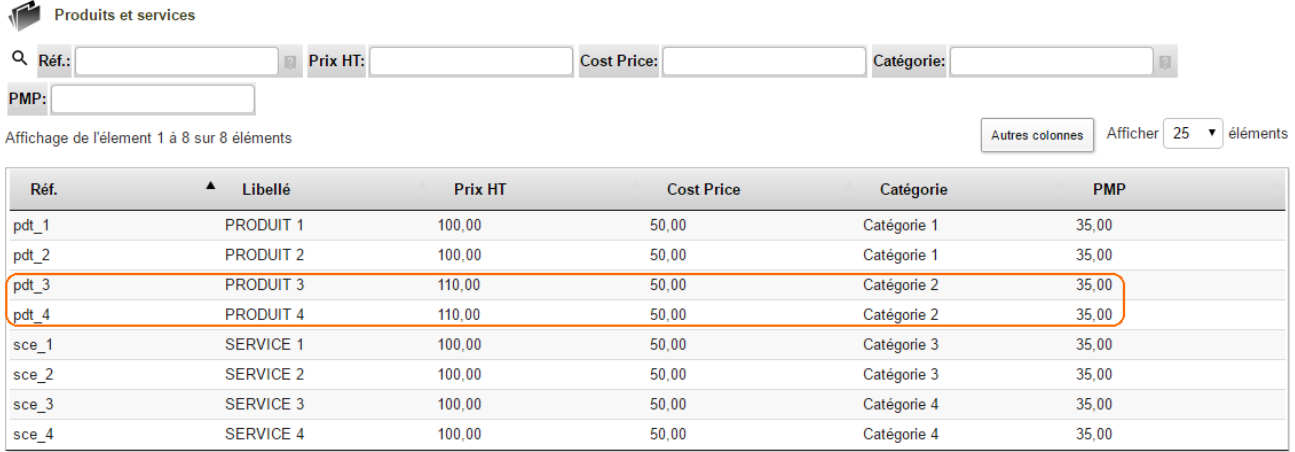

### <span id="page-12-0"></span>Changement de prix depuis le PMP ou le prix de revient

Le fonctionnement est exactement le même pour une mise à jour des prix depuis le PMP ou prix de revient que celle vue précédemment.

Dans les illustrations suivantes, appliquons une baisse de 5% des prix des produits/services de la catégorie 3 depuis le PMP et un augmentation de 15% aux prix des produits/services de la catégorie 4 depuis le prix de revient, soit :

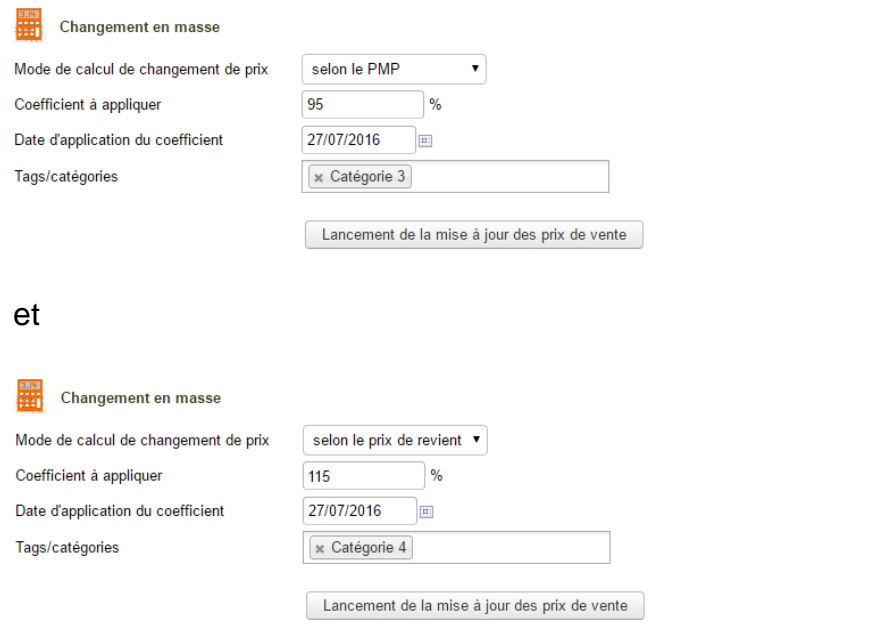

### Les prix des produits des catégories 3 et 4 deviennent alors :

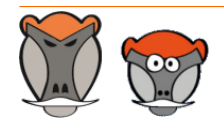

Page 13

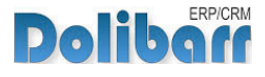

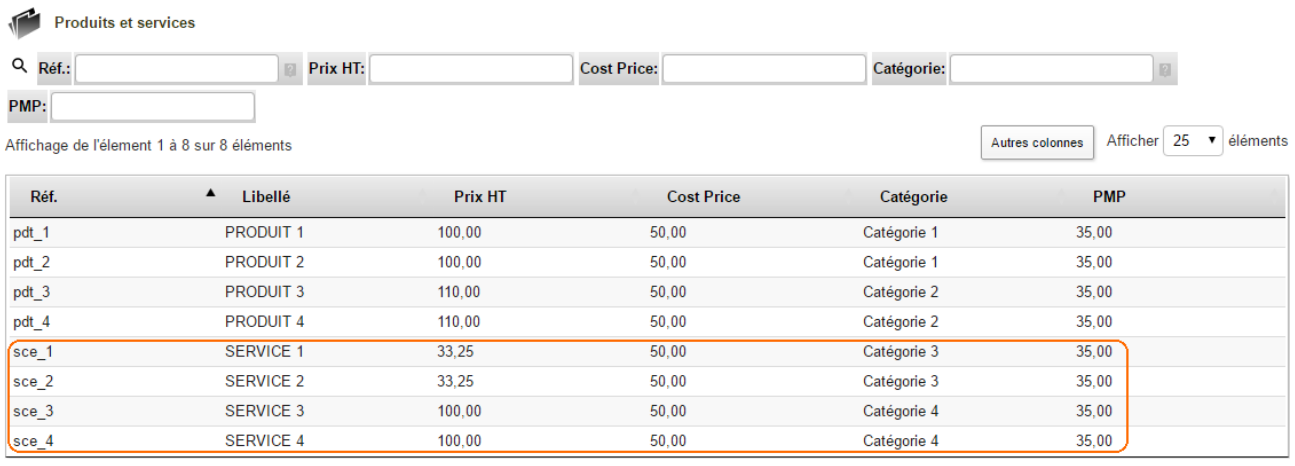

### <span id="page-13-0"></span>Changement de prix depuis le prix d'achat

Le fonctionnement est exactement le même que celle vue précédemment.

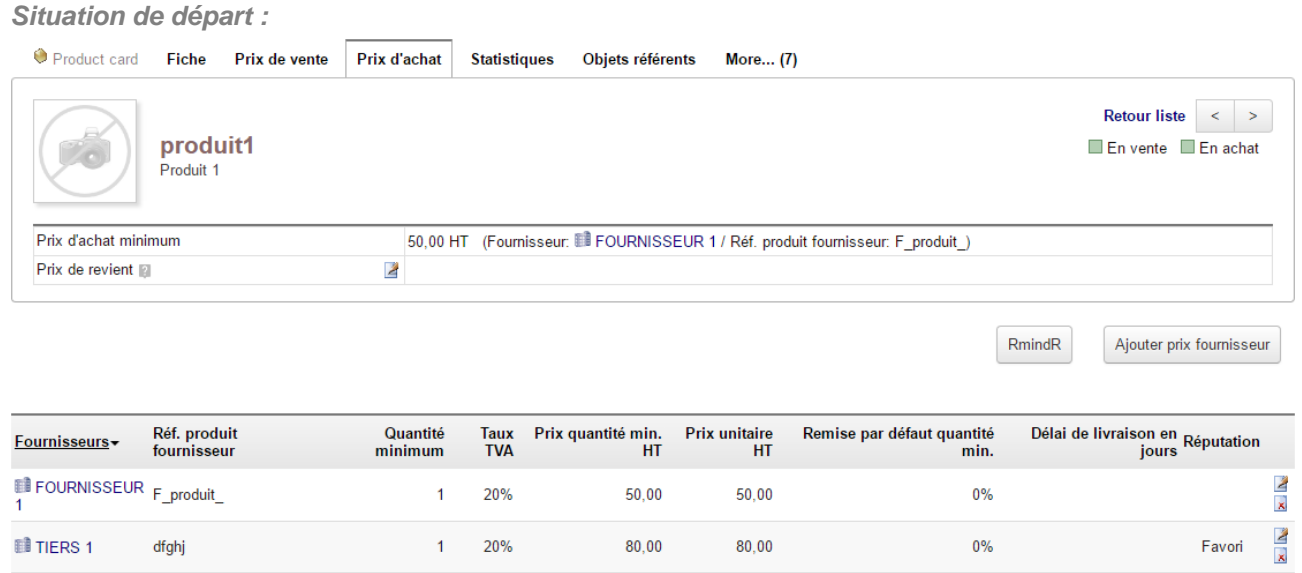

### Dans les illustrations suivantes, appliquons une hausse de 250% du prix d'achat soit :

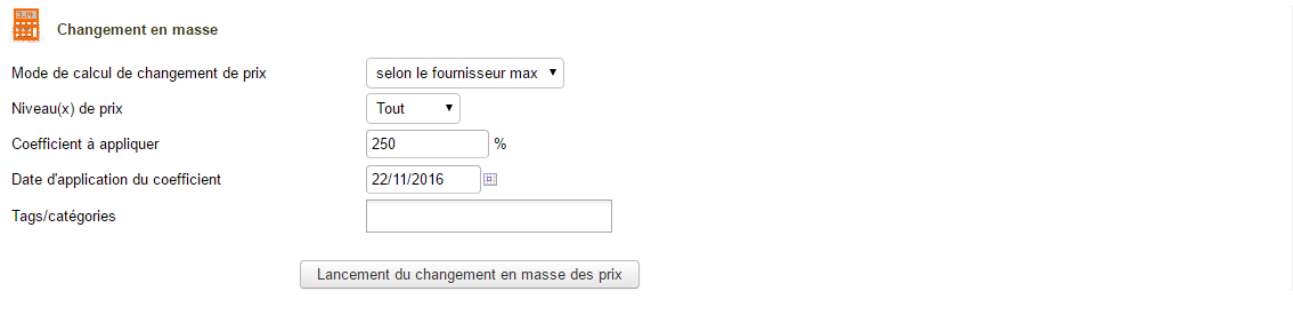

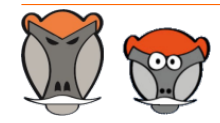

Page 14

Patas-Monkey.com

ERP/CRM **Dolib** Support, formation et modules pour Dolibarr ERP/CRM

Les prix des produits deviennent alors :

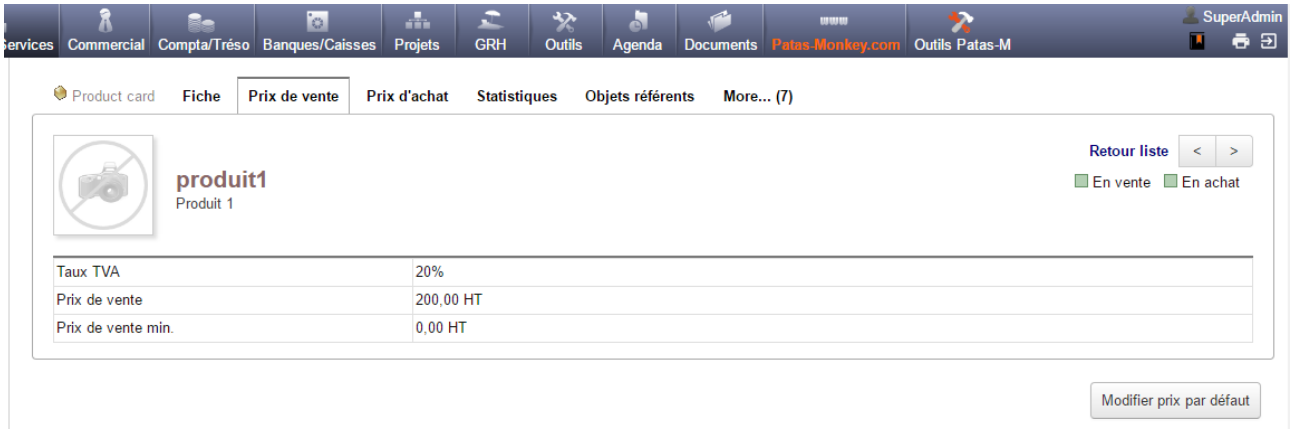

**Attention** : Dans le cas de l'activation de la réputation fournisseur, si le fournisseur dont le prix est le minimum (ou maximum) n'est pas enregistré comme favori, le prix du produit ne sera pas mis à jour.

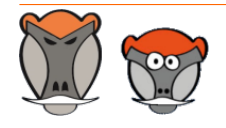

Page 15

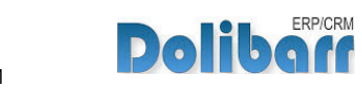

## <span id="page-15-0"></span>Suppression en masse

Pour lancer une suppression en masse, cliquez sur l'entrée de menu **Produits/services > CoefPricR > suppression en masse**.

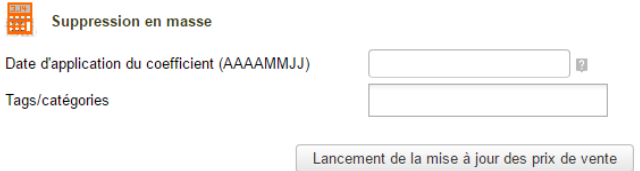

Saisissez la date d'enregistrement des prix à supprimer et la catégorie de produits/services de laquelle supprimer ces données et cliquez sur le bouton **Lancer la suppression en masse**.

**Attention** : Si aucun catégorie n'est saisie, la suppression s'appliquera à tous les produits dont un modification de prix aura été effectuée à la date saisie qu'elle ait été effectué par oefPricR ou non.

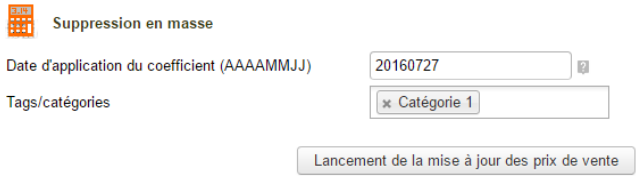

Une fois la suppression effectué, le message **Suppression effectuée** s'affiche en haut à droite de votre écran.

CoefpricR ne peut pas supprimer les prix d'un produit si au moins un prix par défaut n'est pas présent dans la fiche du produit, onglet **prix de vente**.

Si tel est le cas, vous obtiendrez le message d'erreur **Suppression impossible** et les produits concernés conserveront leur dernier prix enregistré.

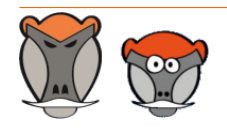

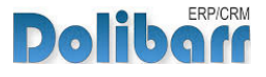

## <span id="page-16-0"></span>Autres fonctionnalités

### <span id="page-16-1"></span>Historique des prix

Le lien de menu **Produits/services > coeffpricr > historique** affiche un tableau récapitulatif des mises à jour effectuées sur les rix de vente de vos produits/services :

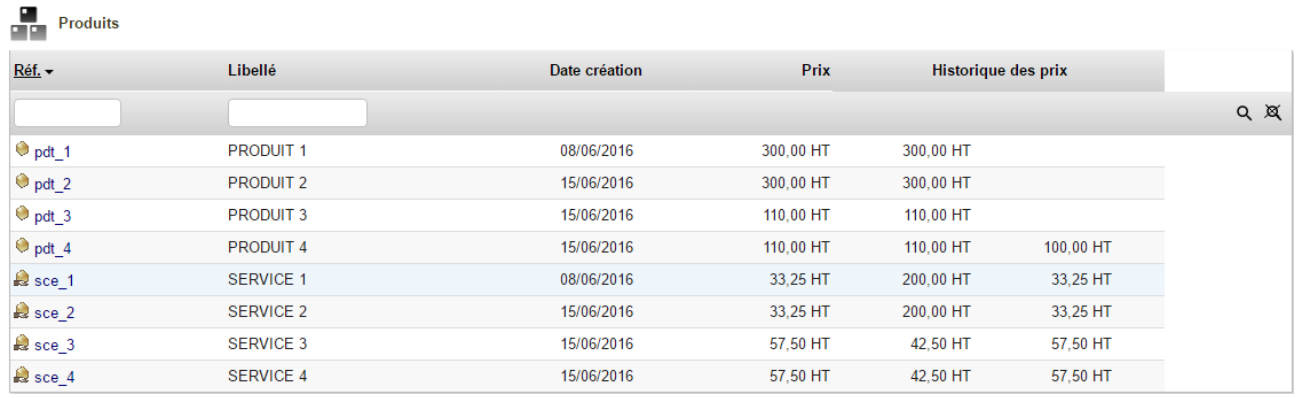

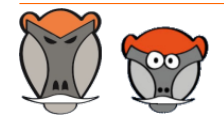

Page 17

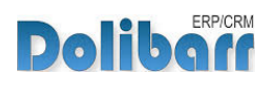

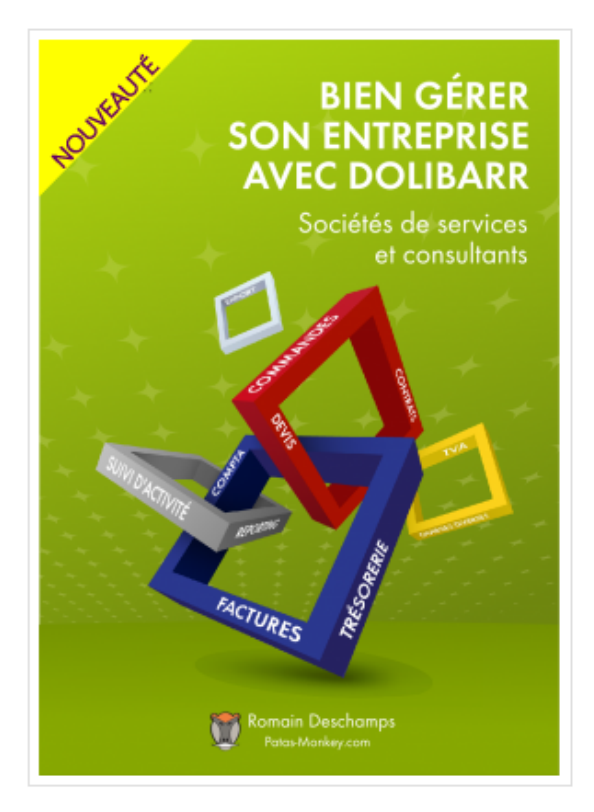

## Bien gérer son entreprise avec Dolibarr<br>(Sociétés de services et consultants)

Écrit par : Romain Deschamps

Date de parution : 16/06/2016

Devis, factures, interventions, projets, contrats : simplifiez la gestion de votre entreprise avec le logiciel libre Dolibarr ! Ce livre, centré sur les besoins des consultants et sociétés de services, vous aidera à tirer le meilleur parti pour optimiser votre organisation.

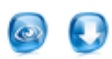

Ouvrage à partir de  $22{,}00$   $\epsilon$  TTC

Module à partir de  $7.80\ \mathrm{f}$ . TTC

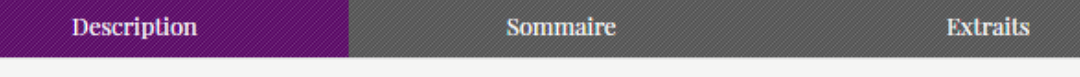

Que vous soyez indépendant, consultant ou gérant d'une société de services, vous aurez besoin d'établir des devis, de facturer, de suivre les revenus de votre activité, de faire des achats et de les comptabiliser. Sans parler de la prospection, du suivi client, de la gestion des interventions et des projets, de la prise en compte des notes de frais, etc. Le logiciel libre Dolibarr permet d'effectuer toutes ces tâches dans un même environnement. Il présente de nombreux avantages

· open-source, il se fonde sur des standards et des formats ouverts : vous restez maître de vos données et pouvez à tout moment décider de passer sous un autre système ;

· ergonomique et intuitif, vous serez très rapidement fonctionnel, au moins pour les tâches classiques de gestion commerciale (devis, commande, facture)

· modulaire et évolutif, vous n'activez que les outils dont vous avez besoin et pouvez à tout moment l'enrichir de nouvelles fonctionnalités requises par votre activité

· concu pour être installé sur un serveur, distant ou local, vous pouvez y accéder depuis n'importe quel navigateur internet et le partager avec d'autres utilisateurs pourvus de droits plus ou moins étendus

· enfin, s'agissant d'un logiciel libre, vous n'aurez pas de droit de licence à payer, le budget que vous y investirez sera exclusivement dédié à son déploiement, sa personnalisation ou encore votre formation - si besoin.

Ce livre vous montre comment tirer parti de Dolibarr dans le cadre d'une activité de consultant ou de société de services. Il fait le tour non seulement des fonctionnalités natives mais aussi de quelques modules additionnels qui vous aideront à mieux suivre vos interventions et mieux répondre aux besoins de vos clients. Il part du présupposé que vous êtes débrouillard sans pour autant avoir de connaissances en informatique ; et que sans être gestionnaire ni comptable, vous devez quand même vous frotter un peu à ces tâches. Vous y trouverez donc aussi quelques conseils de bon sens pour vous aider dans votre organisation.

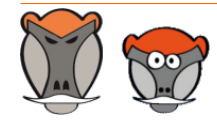

Page 18

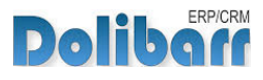

## <span id="page-18-0"></span>Pour aller plus loin...

Les fonctionnalités de CoefPricR peuvent être complétées par celles apportées par le(s) module(s) suivant(s) :

#### **Module Portofolio** (http://docs.patas-monkey.com/portofolio)  $\overline{\mathbf{a}}$

Portofolio affiche un tableau à double entrée pour classer rapidement vos utilisateurs dans des groupes

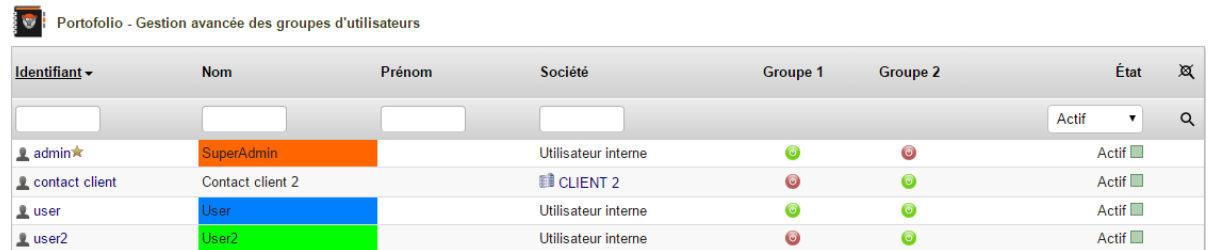

**Note** : Sur un fonctionnement proche, Portofolio peut aussi attribuer des tiers a des catégories, et des utilisateurs (commerciaux) a des tiers.

#### $\overline{\mathbf{z}}$ **Module MyList** [http://jo.my/patas-monkey-mylist/]

Le module myList permet de créer vos listes personnalisées pouvant reprendre toutes les données présentes dans votre base de données à partir d'un requête SQL. Vous pouvez donc afficher toutes les informations nécessaires à la modification et au suivi de l'évolution des prix de vente de vos produits et services.

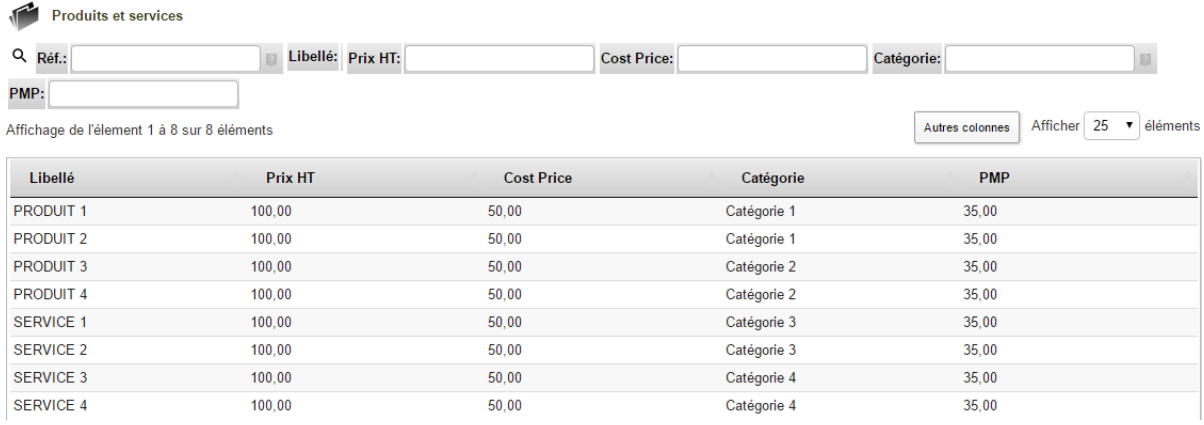

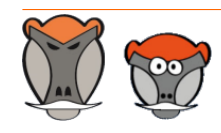

Page 19

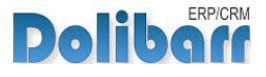

 $3.9.+1.4.1$  and  $\sqrt{8}$ 

Nouvelle version du module disponible : 3.9.+1.4.2

## <span id="page-19-0"></span>Évolutions et mises à jour du module

### <span id="page-19-1"></span>Disponibilité des mises à jour

Les dernières versions de nos modules sont installées sur notre **site de démonstration** (http://docs.patas-monkey.com/demo/) et mises à disposition sur le **Dolistore** (http:// docs.patas-monkey.com/dolistore/).

**Note** : Les ChangeLogs de nos modules sont mis à jour à toute diffusion d'une nouvelle version et peuvent être consultés sur notre site (http://www.patas-monkey.com).

**Astuce** : Les versions de nos modules, compatibles avec les versions 3.9 et supérieures de Dolibarr, vous permettent d'identifier rapidement si votre environnement dispose de leur dernière version par un code couleur et une bulle d'information.

dans la liste des modules :

Gestion du réapprovisionnement

**Re** restock

La version du module s'affiche en noir : votre version du module est à jour.

La version du module s'affiche en orange : une nouvelle version est disponible.

La version du module s'affiche en rouge : vous utilisez une version expérimentale.

dans l'onglet **À propos** de la page de configuration de nos modules : Ð

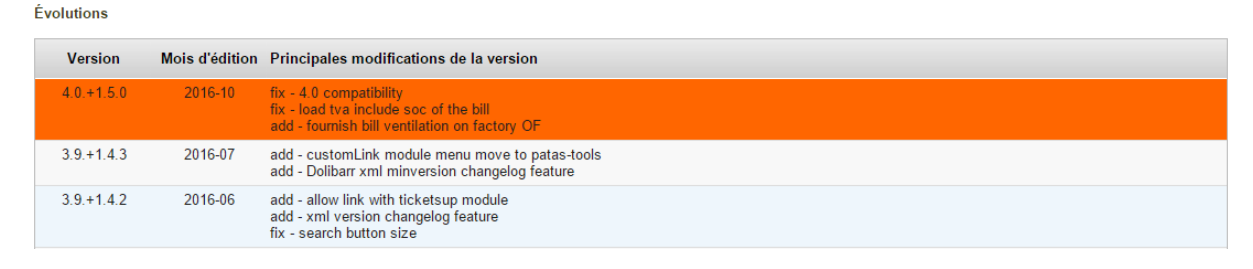

L'affichage de ces informations nécessite une connexion à internet. Pour désactiver la recherche automatique de nouvelles versions des modules, activez la [constante](http://docs.patas-monkey.com/livre) PATASMONKEY\_SKIP\_CHECKVERSION à 1 dans **Accueil > Configuration > Divers**.

**Attention** : Si vous installez un module pour lequel la version minimum nécessaire de dolibarr est supérieure à celle utilisée, vous ne pourrez pas l'activer : vous devrez revenir à la dernière version du module compatible avec votre version de Dolibarr ou mettre à jour votre version de Dolibarr.

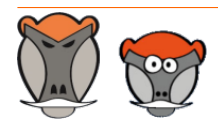

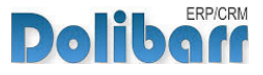

La numérotation des versions de nos modules correspond au masque suivant :

Premier chiffre : évolution majeure du module, ajout d'une fonction importante par exemple.

Deuxième chiffre : évolution technique du module souvent suite à une nouvelle version de dolibarr.

Troisième chiffre : correctif ou évolution technique mineure du module.

### <span id="page-20-0"></span>Procédure de mise à jour

Avant toute mise à jour, assurez-vous que le module est officiellement compatible avec la version de Dolibarr sur laquelle vous souhaitez l'installer.

Pour mettre à jour un module, téléchargez-le à nouveau sur le Dolistore (http://docs.patasmonkey.com/dolistore/) avec l'identifiant utilisé lors de l'achat initial. Nous rendons systématiquement disponible en téléchargement sur le Dolistore les dernières versions de nos modules.

> L'accès aux mises à jour de nos modules est gratuit pendant **1000 jours à compter de leur date d'achat sur le Dolistore**.

Dézippez les fichiers de la dernière version du module dans le répertoire racine de votre environnement et confirmez le remplacement de ceux déjà présents.

**Attention** : Pour le bon déroulement d'une mise à jour, il est recommandé de désactiver un module avant de lancer le remplacement de ses fichiers puis de le réactiver.

**Astuce** : À l'issue de la mise à jour, il est conseillé de répéter l'opération de désactivation/ activation pour être sûr du bon déroulement d'une éventuelle mise à jour des tables de votre base de données.

### <span id="page-20-1"></span>Évolutions et correctifs apportés

#### **3.9.+1.0.0 2016-05**

inf : First release

#### **3.9.+1.0.1 2016-06**

fix : some minor fix

#### **3.9.+1.0.2 2016-07**

fix : error on \$user object (\$user\_) fix : 3.7 / 3.8 compatibility / category list

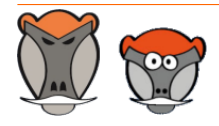

Page 21

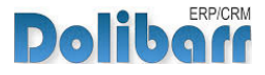

chg : change order of list fields fix : Delete Query more expressiv

#### **3.9.+1.0.3 2016-08**

add : XML changelog versionning

#### **4.0.+1.1.0 2016-09**

fix : Dolibarr 4.0.0 compatibility

add : level price selection feature

fix : Some problems with level price

#### **4.0.+1.1.1 2016-11**

add : calculation price based on fournish price

fix : Price is changed only if really changed

fix : fournish min-max price inversion

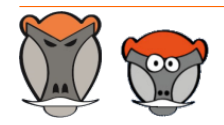

Page 22

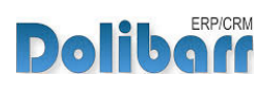

## <span id="page-22-0"></span>Support, crédits et historique des modifications

### Support

Un **formulaire de contact** (http://docs.patas-monkey.com/ support/) est à votre disposition sur notre site pour toute demande ou remontée de bug relative au module.

### Crédits

Auteur Correcteur Romain DESCHAMPS Charlie BENKE

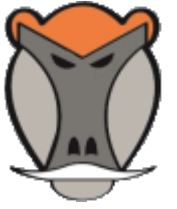

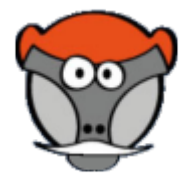

### Historique des modifications

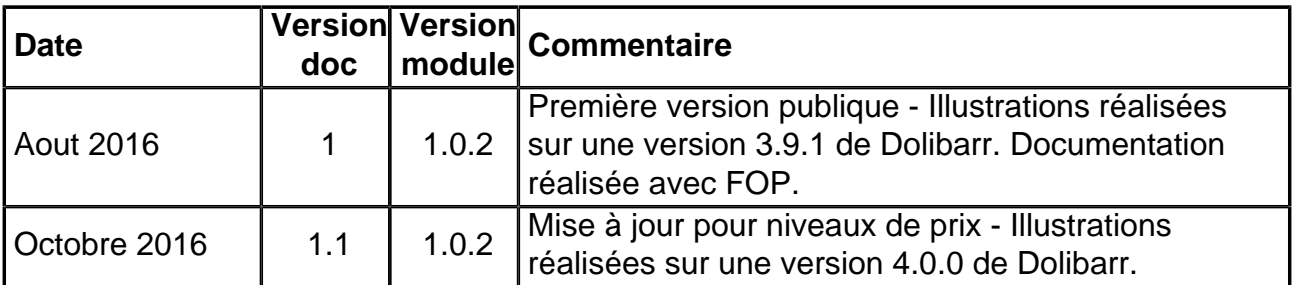

### Fonctionnalités non encore documentées

• Niveaux de prix

Copyright 2016 – Romain DESCHAMPS – Charlie BENKE

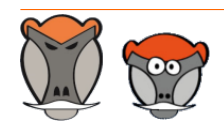

Page 23

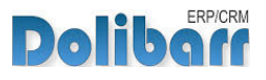

Patas-Monkey.com

Support, formation et modules pour Dolibarr ERP/CRM

# Patas-Monkey.com

### Support, formation et modules pour Dolibarr

Tous nos modules sont diffusés sur le **Doli**store (http://docs.patas-monkey.com/dolistore)

#### OUTILS METIERS

RECRUTEMENT GPAO/FABRICATION MatchR Équipement **Factory** ReStock Localise

#### OUTILS D'AMELIORATION FONCTIONNELLE

CoefPricR CustomLine CustomLink CustomTabs CustomTooltip Process Portofolio RmindR Vadrouille

### OUTILS DE PERSONNALISATION AVANCEE

ExtraODT **ExtraPrice** Management MyClock **MyDoliboard** MyField MyList & MyListMore **MyPrint** 

### TESTEZ LES FONCTIONNALITÉS DE NOS MODULES SUR NOTRE SITE DE DÉMONSTRATION

(http://docs.patas-monkey.com/demo/)

et

#### TÉLÉCHARGEZ LEUR DOCUMENTATION !

(http://docs.patas-monkey.com/documentation/)

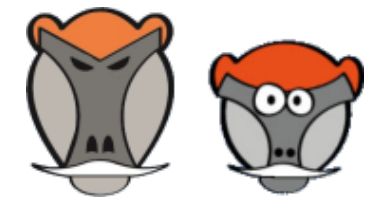